- 
- password
- 

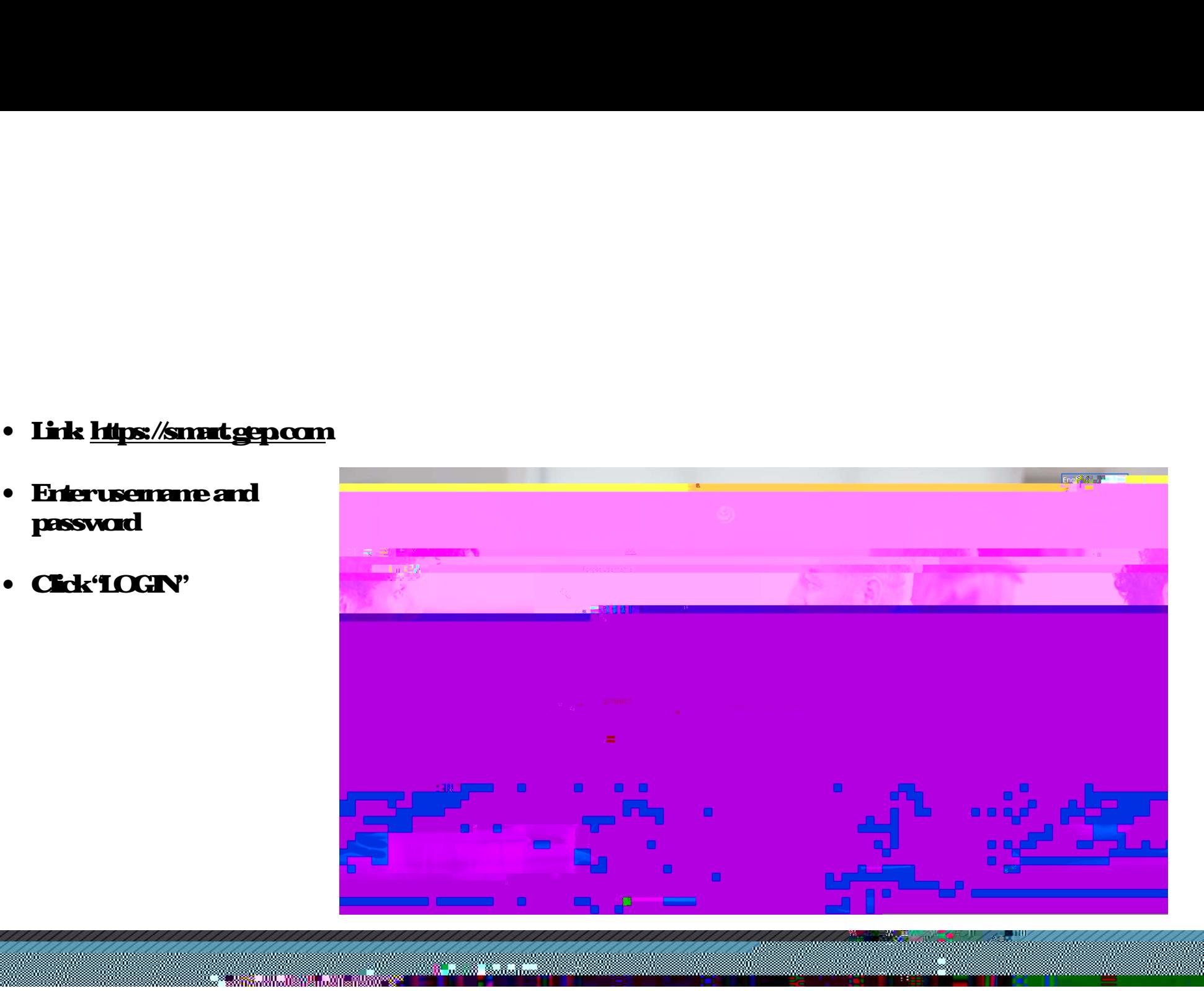

- An Order is created by a Buyer and submitted to the Supplier.<br>• The Order is sent to Supplier via email.<br>— • AnOrderis orealed by a Buyer and submitted to the<br>• The Orderis sent to Supplier via email.<br>• There are two verys of Acknowledging an Order. • An Orderis acated by a Buyer and submitted to the Supplier<br>• The Orderis sent to Supplier via email<br>• There are two ways of Acknowledging an Order:<br>• Acknowledge on the PO multication email • Orderis aeated by a Buyer and submitted to the St<br>• Orderis sent to Supplier via email<br>• Adenoviedge on the PO notification email<br>• Adenoviedge on the PO notification email
- 
- -

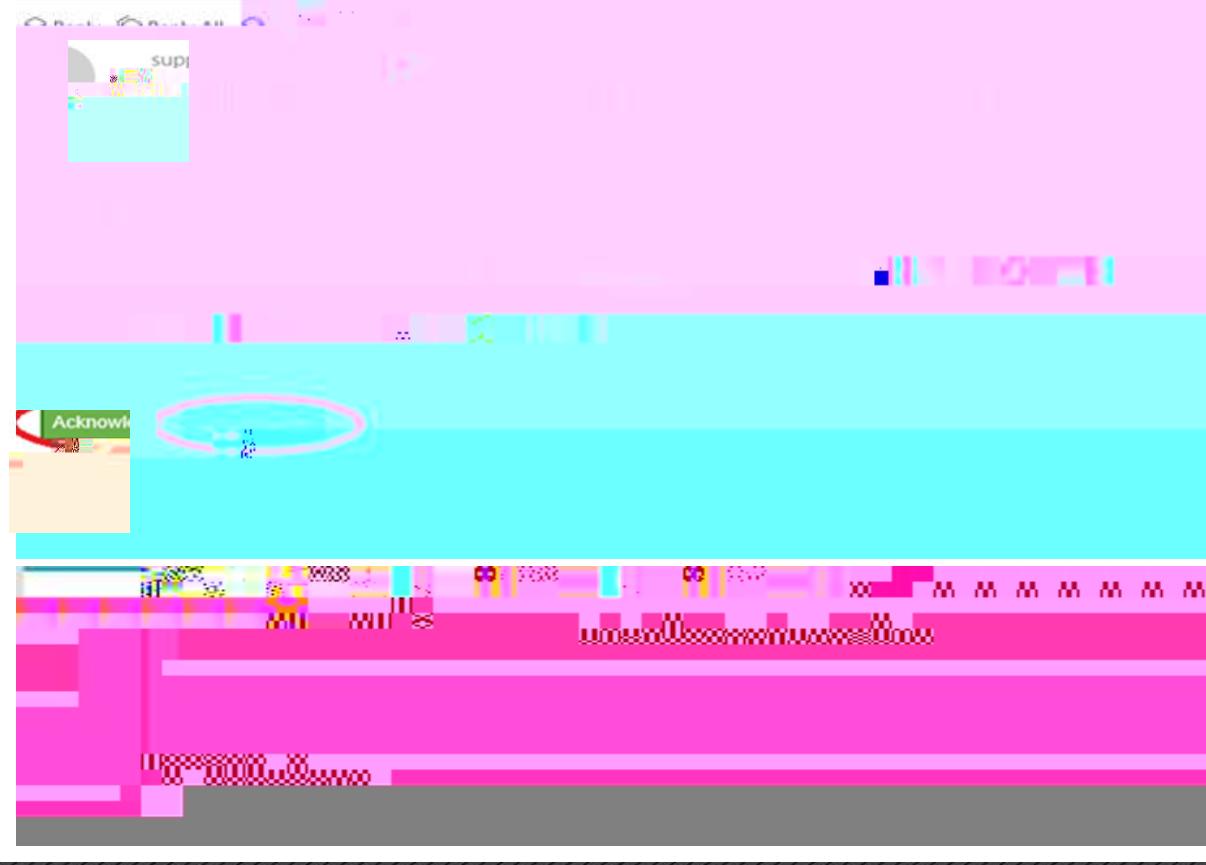

<u> 1999 - James Barnett, filozof ameri</u>kan

- The Primary Contact will receive the<br>email rotification from<br>support@gep.com email notification from support<br>
• The Princey Contact will receive the<br>
<u>support@gep.com</u><br>
• Review the order details in the<br>
existed encircles in the order of the order of the order of the<br>
• Cick" button on the circuit of the contact of the ci • The Primay Contact will receive the<br>
emain offication ficm<br>
support@gep.com<br>
• Review the order details in the<br>
attached email<br>
• Cick" <sup>\*\*</sup> hutton on the<br>
email<br>
• Primay Contact will receive an • The Primary Contact will receive the<br>
email notification ficm<br> **• Review the order details in the<br>
• Review the order details in the<br>
• Cick" – "button on the<br>
• Primary Contact will receive an<br>
• Primary Contact will re**
- attached email as a PDF file.
- email.

4

Acknowledgement message.

m

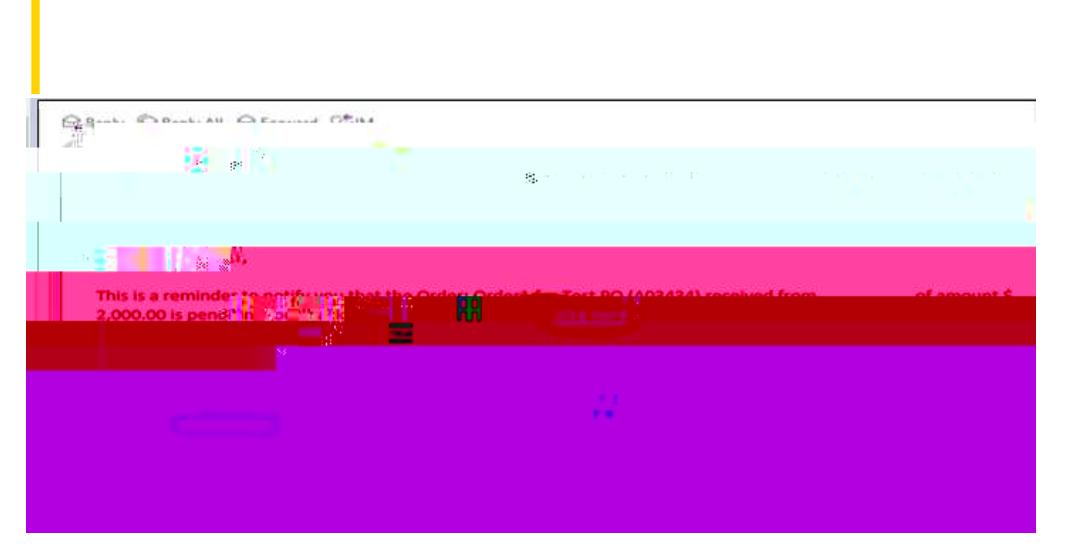

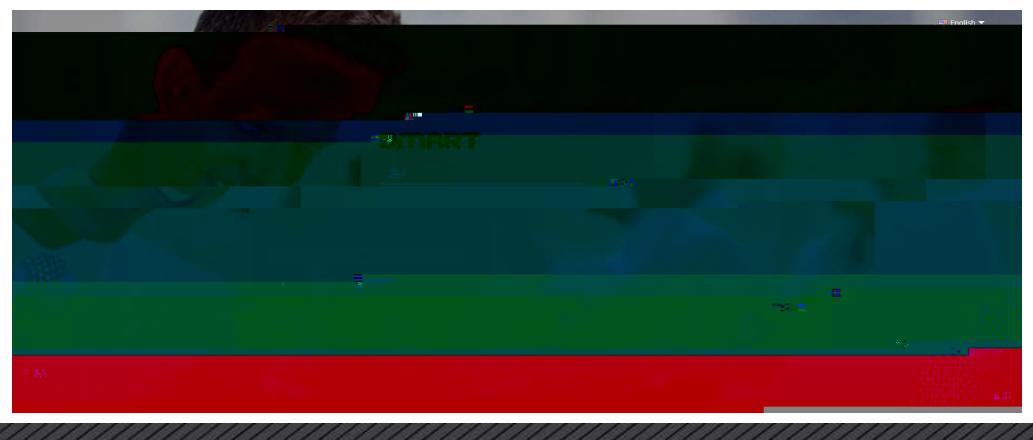

<u> Tantan di Kabupatén Ba</u>

- Primay Contact will receive an email from<br>http://www.android.com/<br>http://www.android.com/www.android.com/www.android.com/www.android.com/www.android.com/www.a<br>http://www.android.com/www.android.com/www.android.com/www.an support@gep.com.<br>http://willow.com/willow.com/willow.com/willow.com/willow.com/willow.com/willow.com/willow.com/willow/willow.c<br>http://willow.com/willow.com/willow.com/willow.com/willow.com/willow.com/willow.com/willow/wil
- 

...

## Upon a successful login

- 
- 
- 
- acknowledgement.

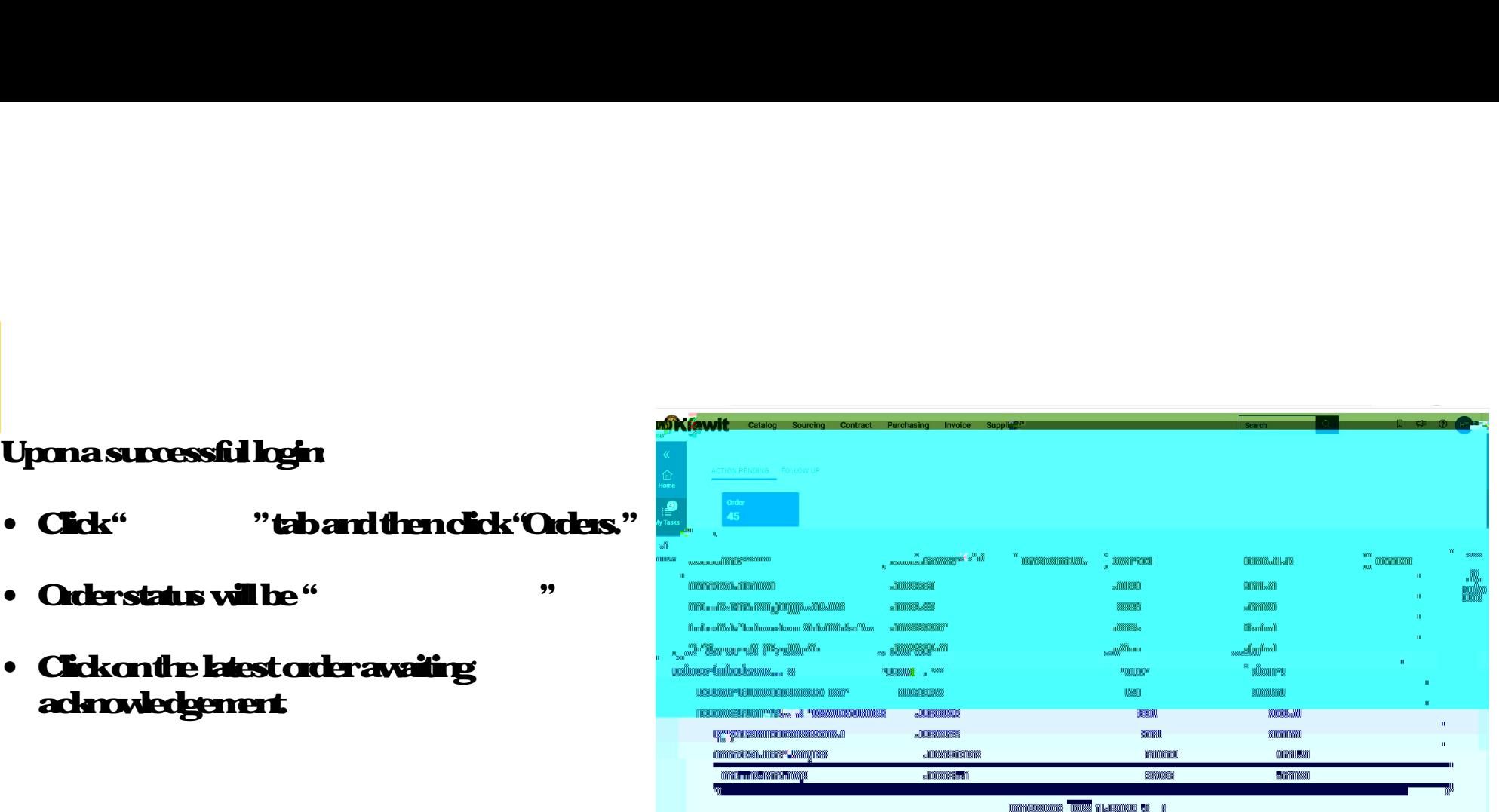

m

<u> 1999 - Johann Stoff, Amerikaans (f. 1989)</u>

**MKioving Sourcing Contract** Put Searche u **any** and Attachments <u> Maria Alemania de Santa</u> Manage Optional Fields **BASIC DETAILS Basic Details** Indicates mandatory fields  $\Box$  on  $\odot$ ₩ 8'awa <u> Kabupatèn Bandungan </u>

89.WA

- Fary changes need to be made<br>
on the order, or information is<br>
inconect or internals inconected a Change<br>
you can one a change on the order, or information is incorrect or item is not available, you can create a Change **Request** • **Faydags redtole mde<br>
onte ode; orifonations<br>
ironectoriems rotavalable,<br>
you can oeste a Change<br>
Request<br>
• To create a Change Request, the<br>
ordershould be in the "<br>
"status.** • Farydrages reed to be made<br>
increases read to be made<br>
increased of the state of the state of the control<br>
Request<br>
• To create a Charge Request, the<br>
ordershould be in the<br>
"states<br>
• Click on " in the top inghame to se • **Faydrages rectole make onte ode; oriformation**<br>
• inconcordianis notavaldele,<br>
• you can occur as Change Request the<br>
• Request <br>
• To deshould be intremed to Sucks<br>
• Cick on "Sucks" in the<br>
• Cick on "Sucks" in the<br>
•
- ordershould be in the "
- top right corner to select<br>"quion"
- 

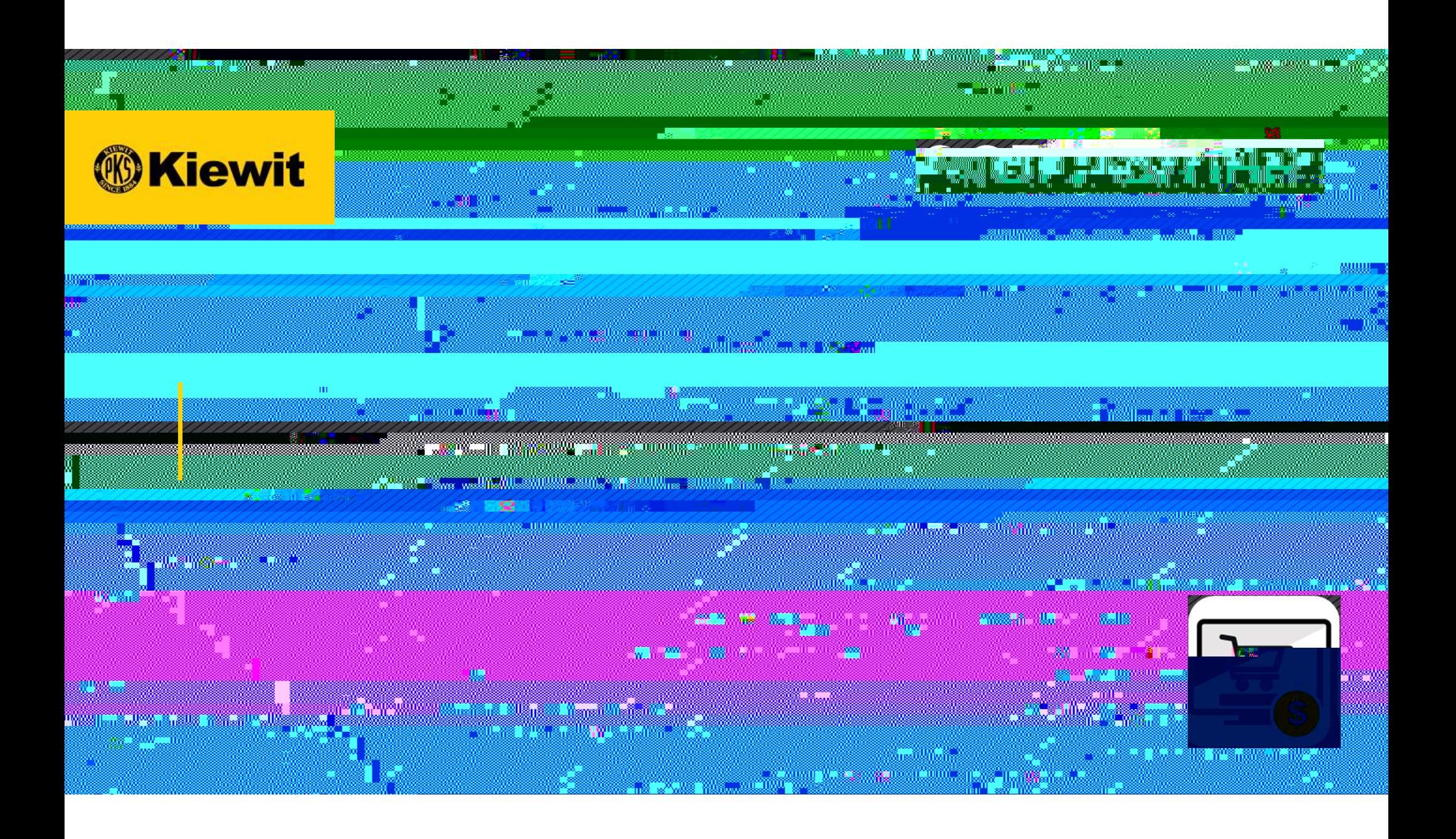

- https://smat.gep.com
- et le mot de passe
- »

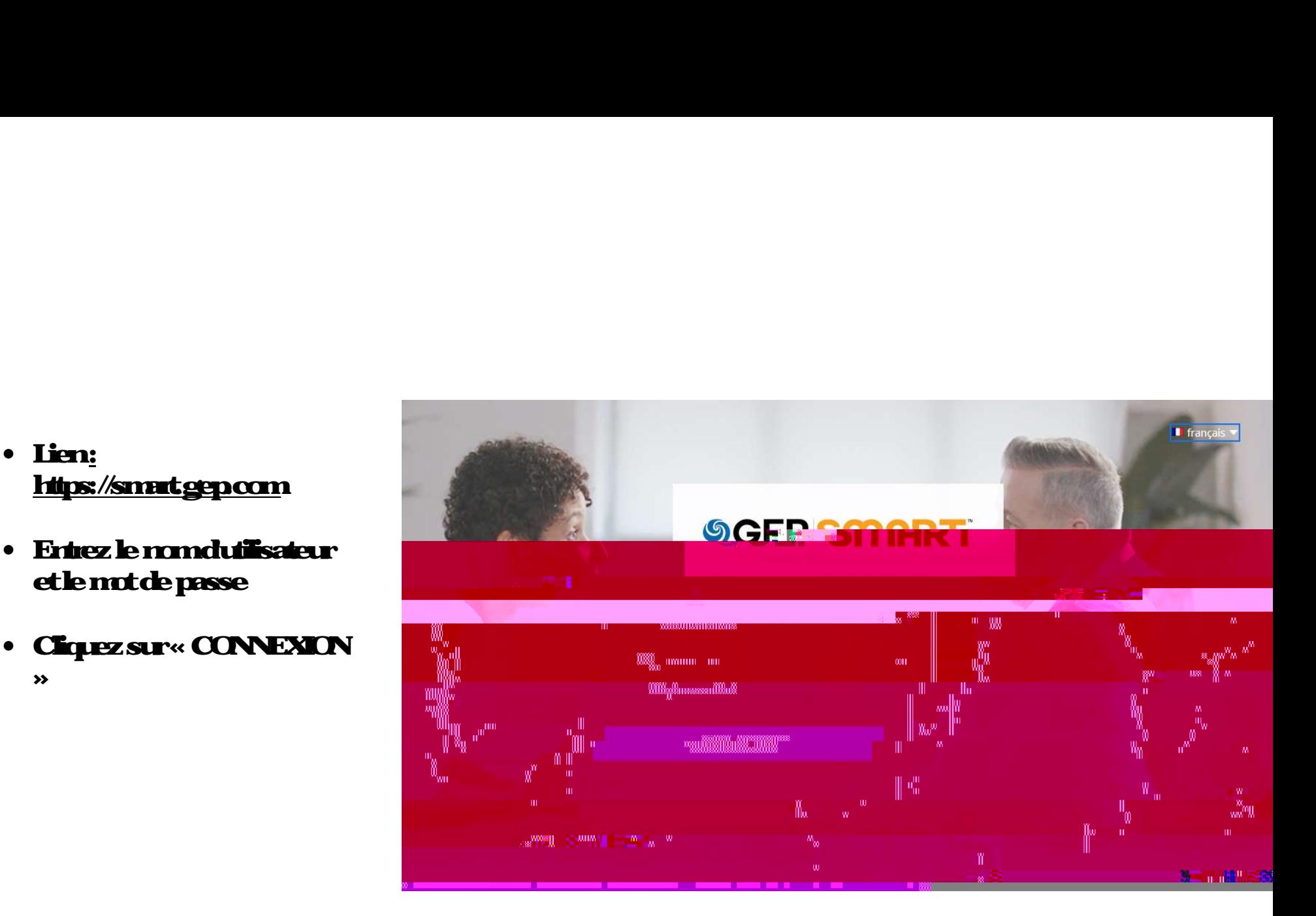

W

- Une commande est créée par un acheteur et soumise au fournisseur. • Ure commande est créée par una dretar et sourier au fourisseur<br>• La commande est envoyée au fourisseur par courrier électronique.<br>• Ly a deux façons daccuser réception du recommande : • Ure commande est créée par una cheleur et sourise au fourisseur<br>• La commande est encycle au fourisseur par courier électorique<br>• Ly a deux façons d'accuser réception dure commande :<br>• Accuser réception sur le contribute
- 
- -
- e commude est oréée par una d'uteur et sourise au fourisseur<br>commude est envoyée au fourisseur par courrarde du raine<br>adeuvéroption sur le courriel de notification du BC<br>• Accuser réception du BC dans les détails du BC sur e commude est oréée par una duel aret sourise au fourisseur<br>communde est encoyée au fourisseur par counier électronique<br>adeuvalegous dacouser réception du recumente :<br>• Accuser réception du BC dans les détails du BC sur le

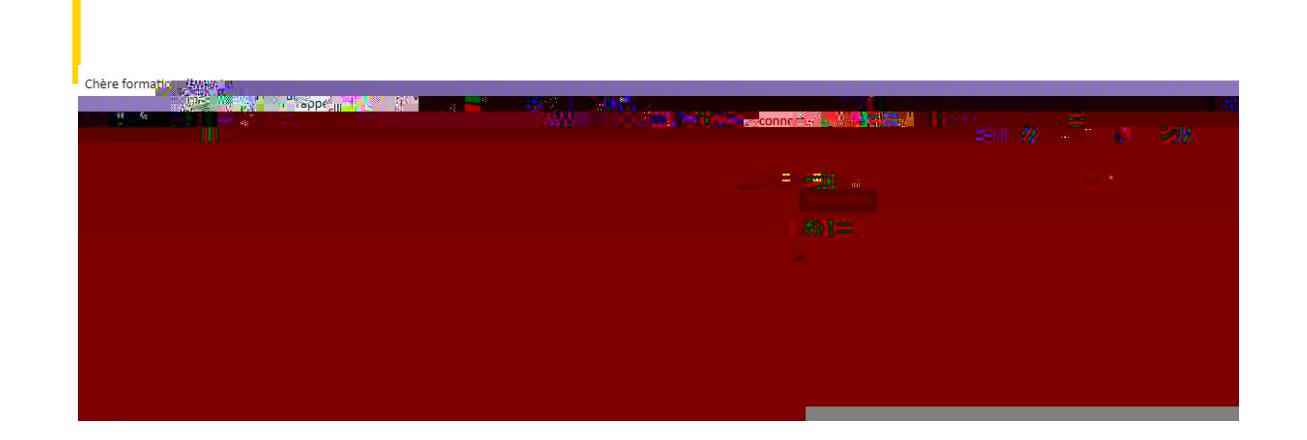

· Le cortact principal recevra la notification paroximiel de

<u> a shekara ta 1991 yil asali na shekara ta 1991 yil asali na shekara ta 1991 yil asali na shekara ta 1991 yil asa</u>

<u>a matana a</u>

La commande a été acceptée avec succès ©GEP (0). Tous droits réservés

<u> Martin Albert (d. 1988)</u>

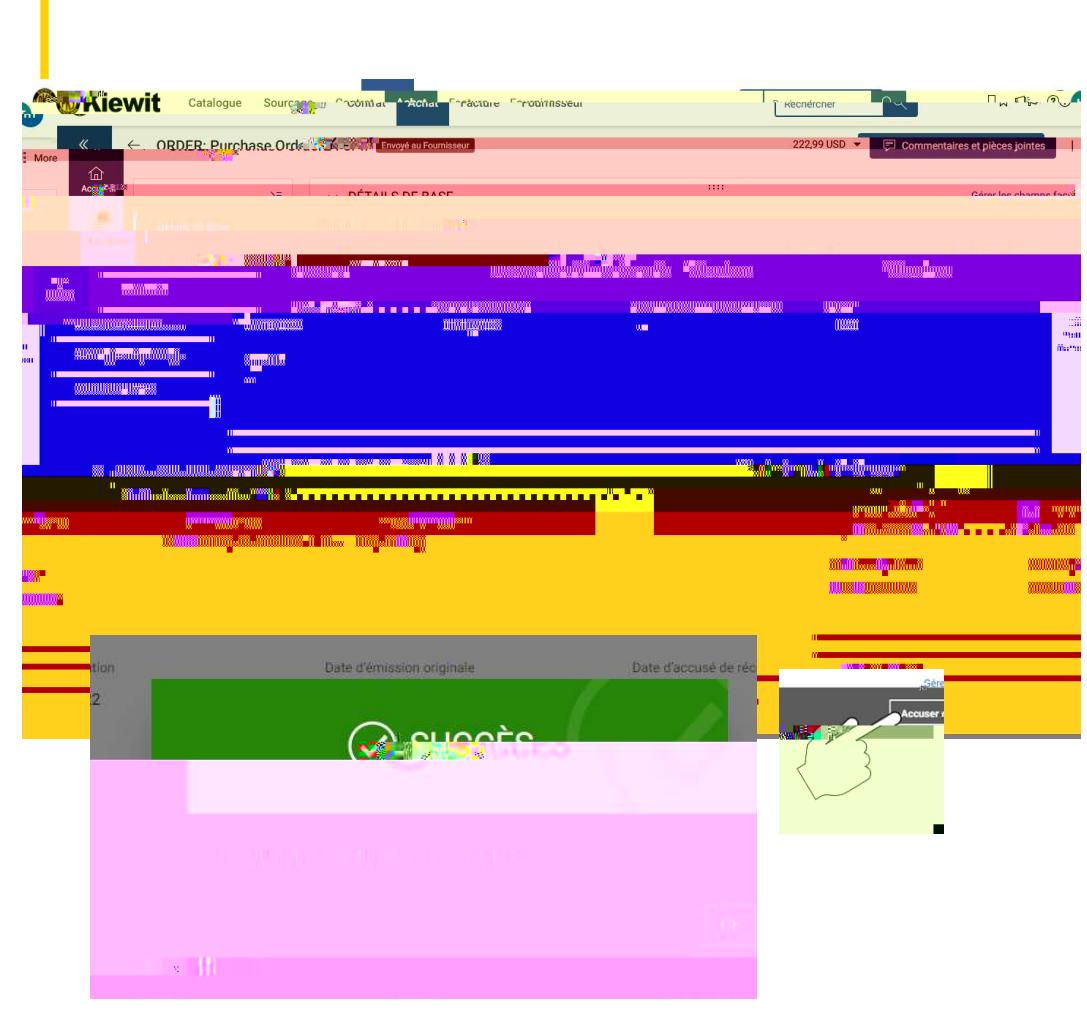

<u> 1999 - Jan Jan Jawa</u>

- Cliquez sur « dans le coin inférieur<br>dans le coin inférieur<br>• Voir la boîte de dialogue » droit. • Ciqezsr«<br>• des boiniféiar<br>• Vérkbûte de dialogue<br>• L'étate kommande passe de Successfully<br>) • Cliquezsur«<br>• de la communistérieur<br>• Vérkabûle de dialogue «<br>• L'état de la communistérie de la fournisse de la
- 

W

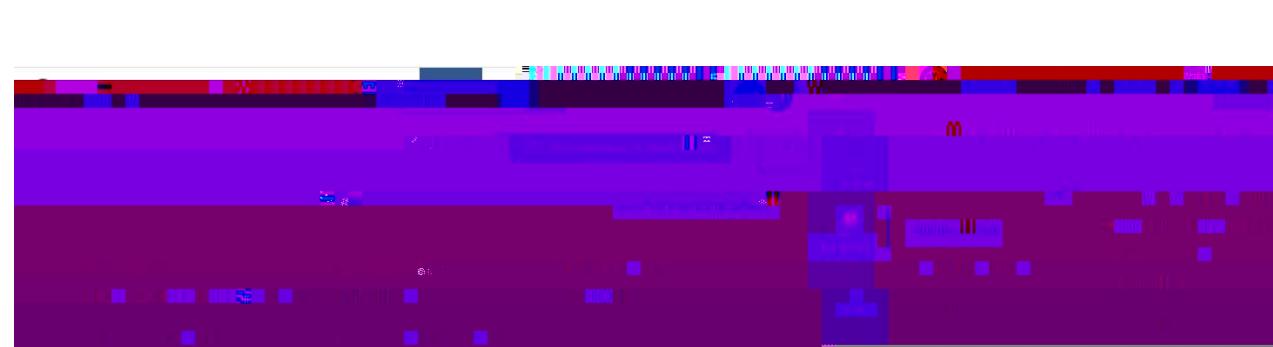

<u> 1989 - Andrew Marie Barbara, marka a shekara 1989 - Andrew Marka a Santa Andrew Marka a Santa Andrew Marka a</u>

<u>ka kalendari ya matsayin ya kata a matsayin ya kata a matsayin ya kata a matsayin ya kata a matsayin ya kata </u>

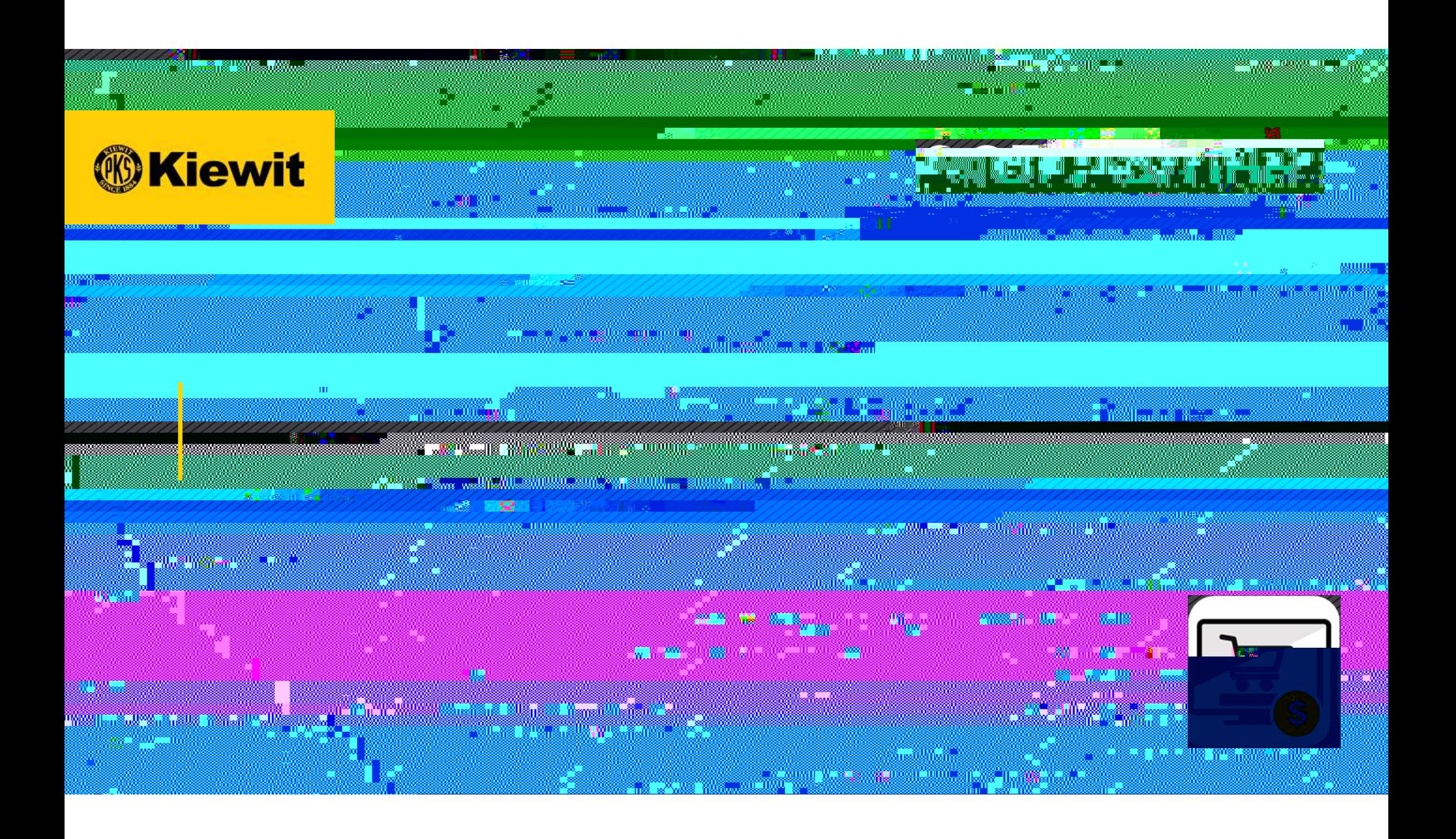

- · Erlace **Hips://smatgep.com**
- · Ingese suusuarioy<br>contra I C

 $\mathbf{F}$ 

Ê

<u> De Santa Carlo de Carlo de Carlo de Carlo de Carlo de Carlo de Carlo de Carlo de Carlo de Carlo de Carlo de C</u>

- Un Comprador genera una orden y es enviada al Proveedor. • Un Compartorgenesa una orden y es envia la Proveedor<br>• La orden se envía al Proveedor por correo electrónico<br>• Existen dos forms de acusar recibo de una orden
- 
- 
- UnConpadorgenera una ordenyes envia la Plovecche<br>• La ordense envía al Plovecche por coneo electrónico<br>• Existen dos formas de acusar recibo de una orden<br>• Acusar recibo en el coneo electrónico de múlicación de la
	- Acu<del>padr gansa</del> una orden y es en sista al Provecche<br>orden se en sía al Provecche por correo electrónico<br>• Acusamedio en el correo electrónico de notificación de la orden de compra<br>• Acusamedio de la orden de compra en l e Comparhagenea una orlenyes ensista al Procedor<br>orden se orsia al Procedor por compo electrónico<br>sisten dos finnes de acusar recibo de una orden<br>• Acusar recibo de la orden de compra en los datos de la orden de compra en

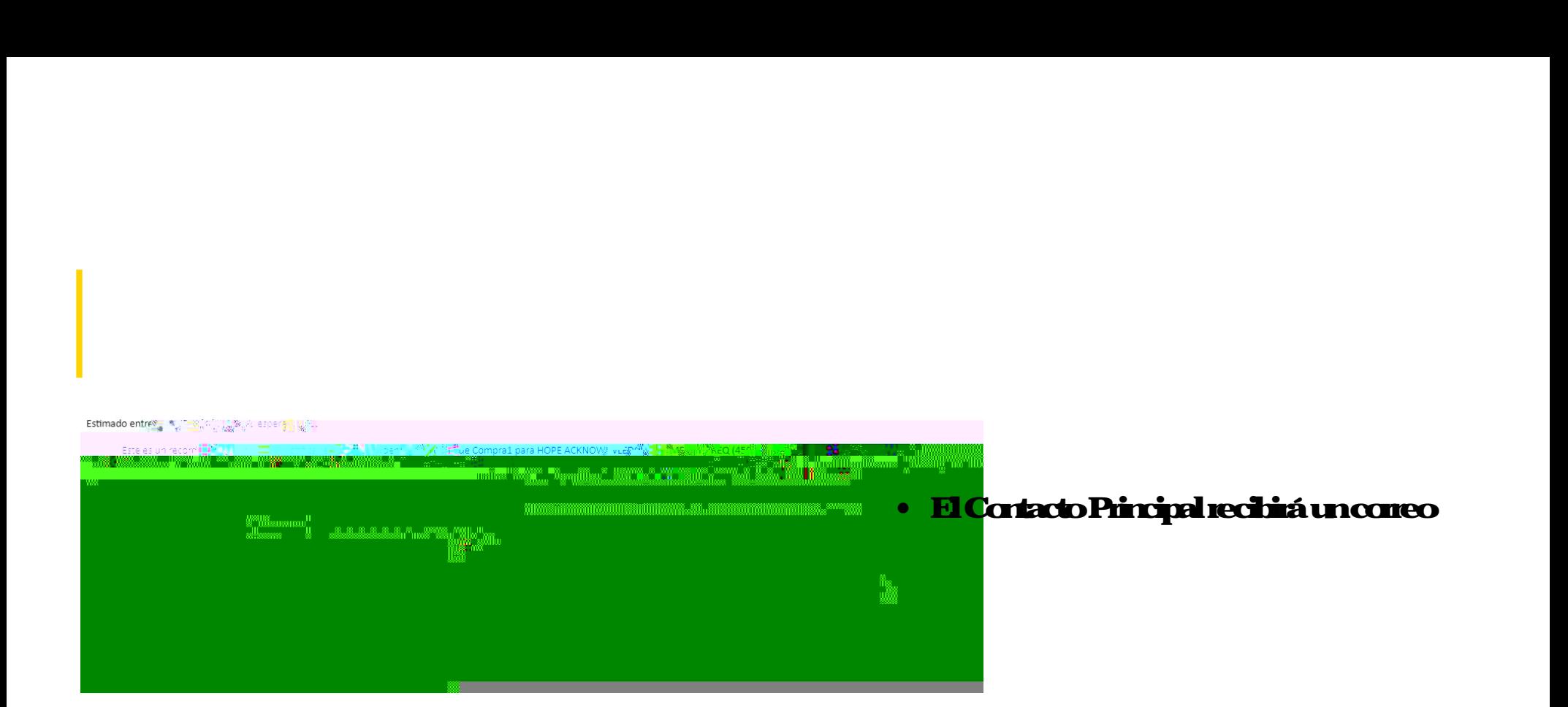

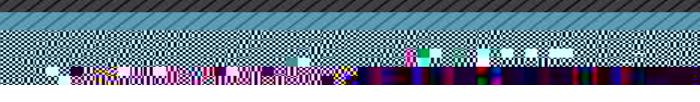

sidad internasional pertama dan terbagai dan dialah dalam dan dalam dan dan dalam dan dan dan dan dan dan dan

<u> 1999 - Samuel Barbon, Santan Santa Barbon, Santa Barbon, Santa Barbon, Santa Barbon, Santa Barbon, Santa Bar</u>

## Tras un inicio de sesión exitoso

- haga clic en "Pedidos".
- 
- reconocimiento.

<u> Martin Martin Ba</u>

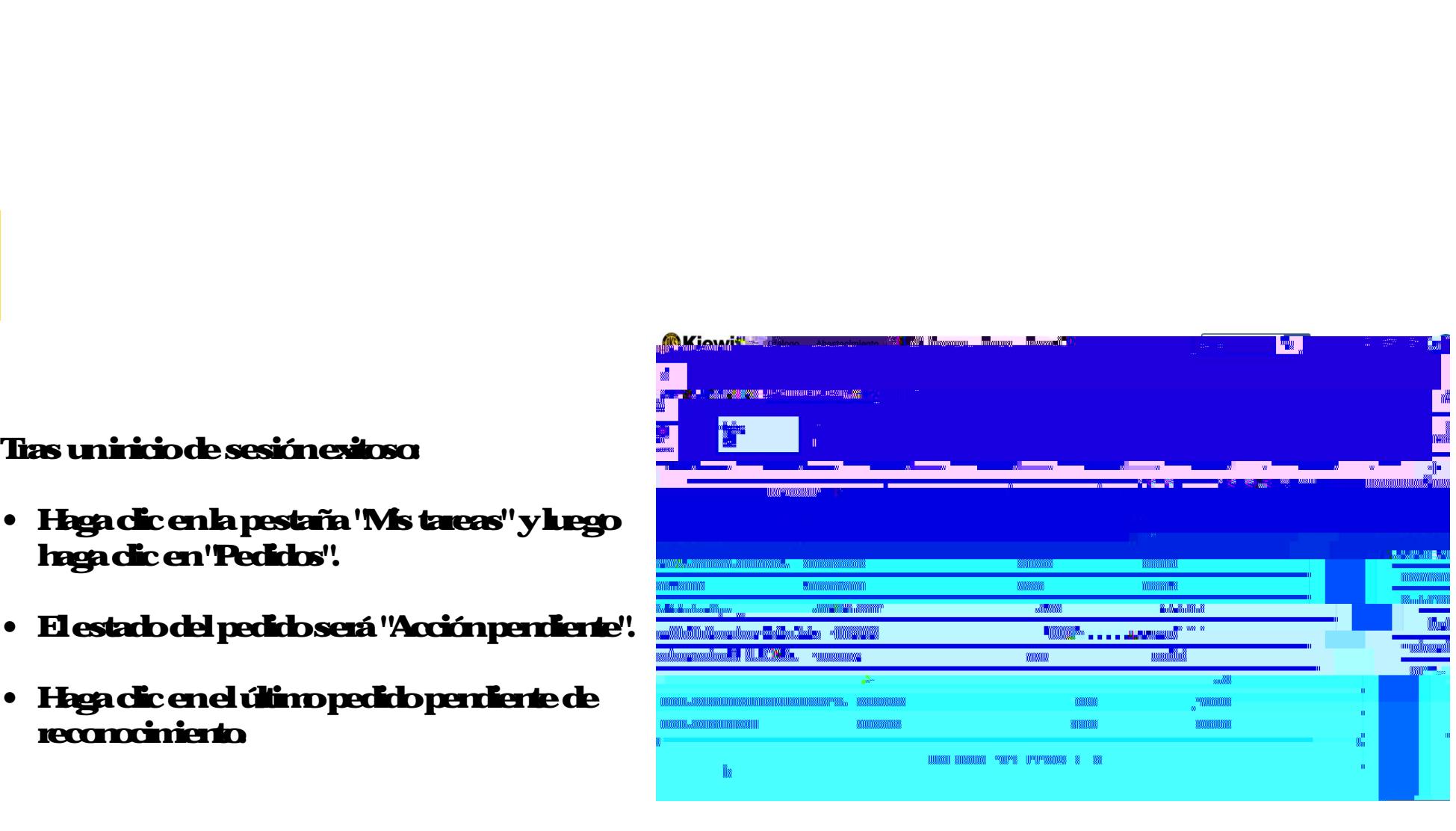

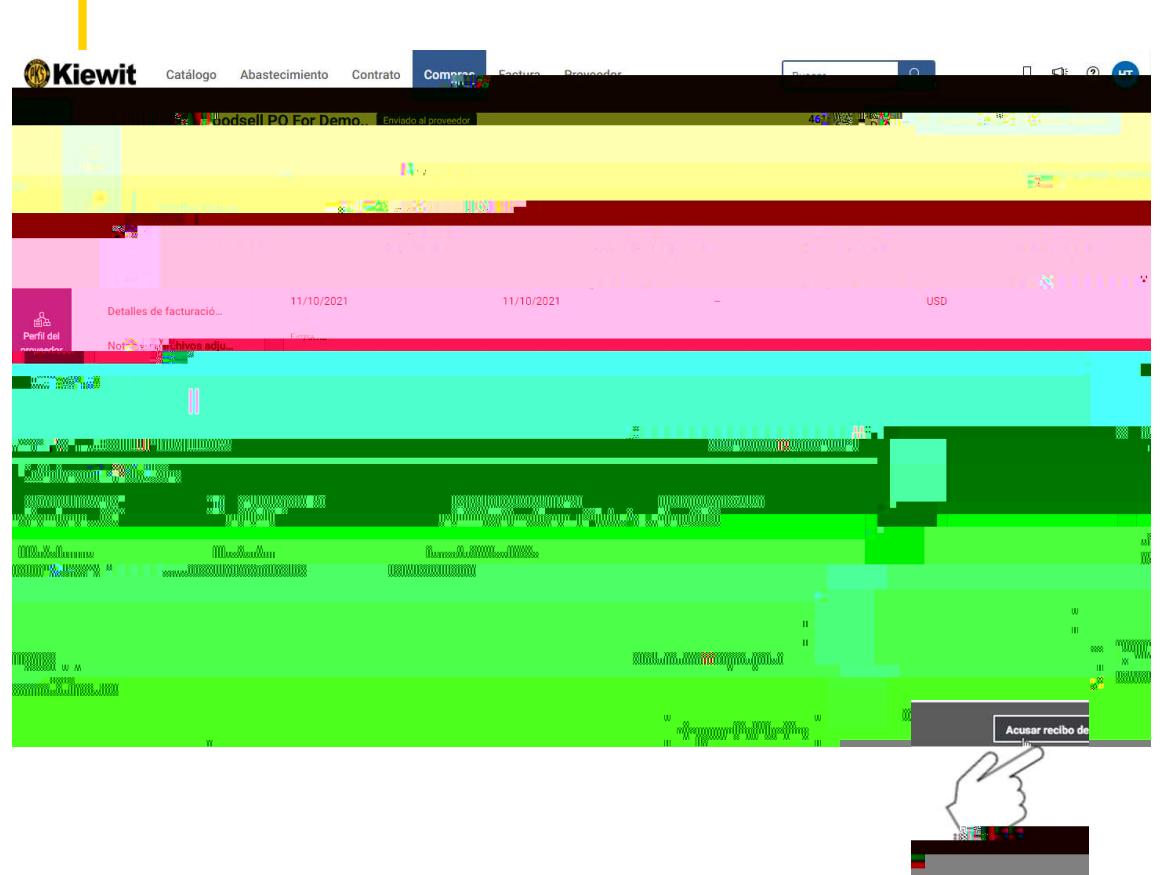

**Maria Maria** 

<u>a kasa</u>

- Haga clic en "Acusar recibo de la orden [el pedido]" en la esquina inferior derecha. • Higadicen"<br>
"enhesqim<br>
i finiordeed n<br>
• Vea el curbo de dialogo que die ".<br>
• Elestabde hadencantia de
- 
- Higadicen"<br>• Teriordeeda<br>• Veaelondrode délogogie doe<br>"Restabde bordenormiade" a "Proveedor acusó recibo".<br>"Proveedor acusó recibo".

33

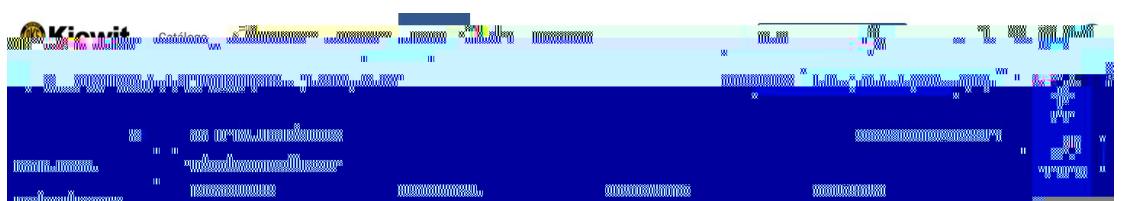

- · Si es recesario haceralgún cantio enhaden osihiramaines *indueda o el atículo mestá* disponible, puede generaruma Solicitud de cantio
- · Para generarum Schötudde cantio la ordendebetererel estado"  $\mathbf{H}$
- · Headcen" "enla esqinsipeirdeeda paa seleccionarla opción"

w

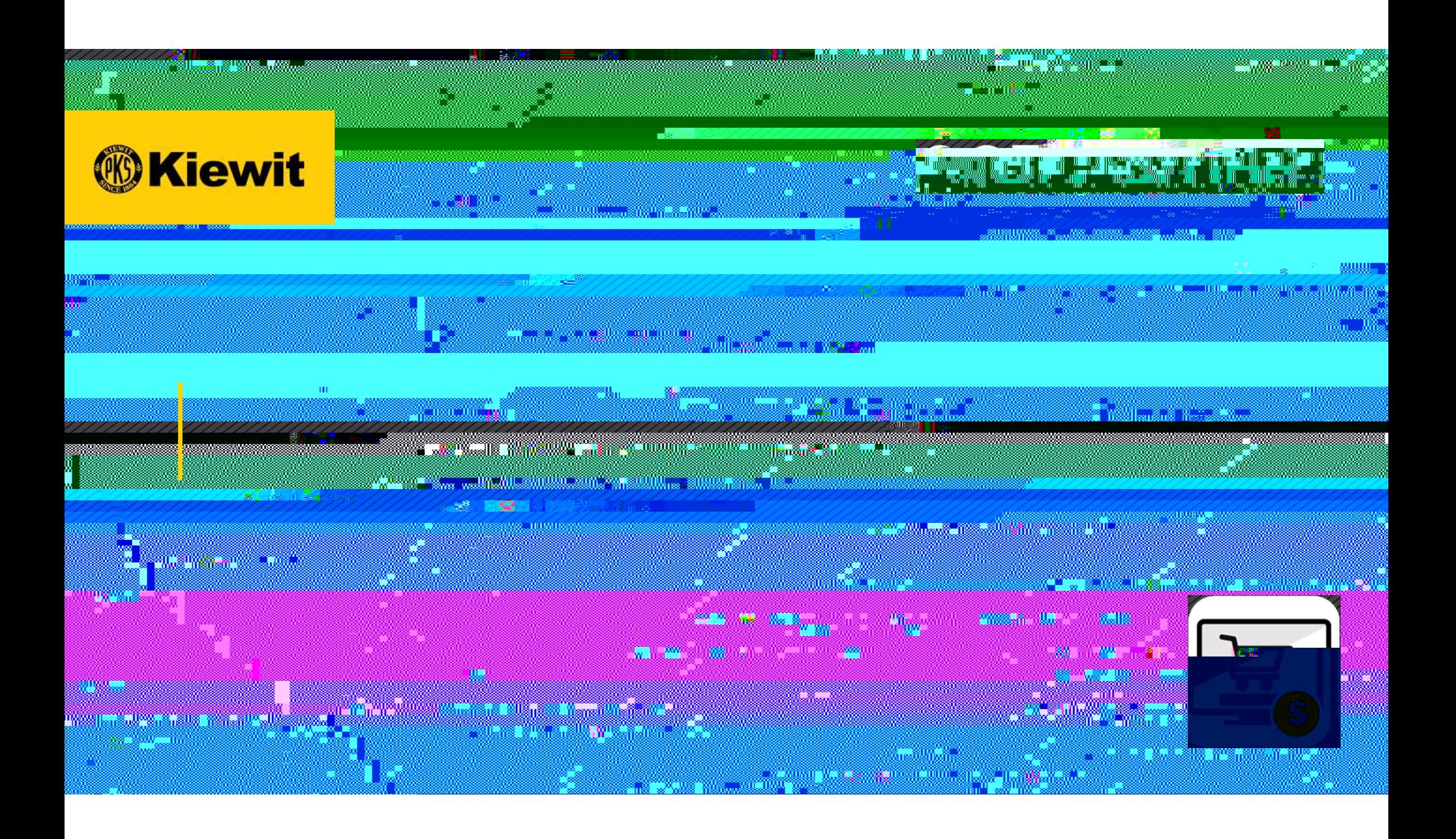